**Инструкция по эксплуатации**

# AMAZONE

# AMASCAN+

**Бортовой компьютер**

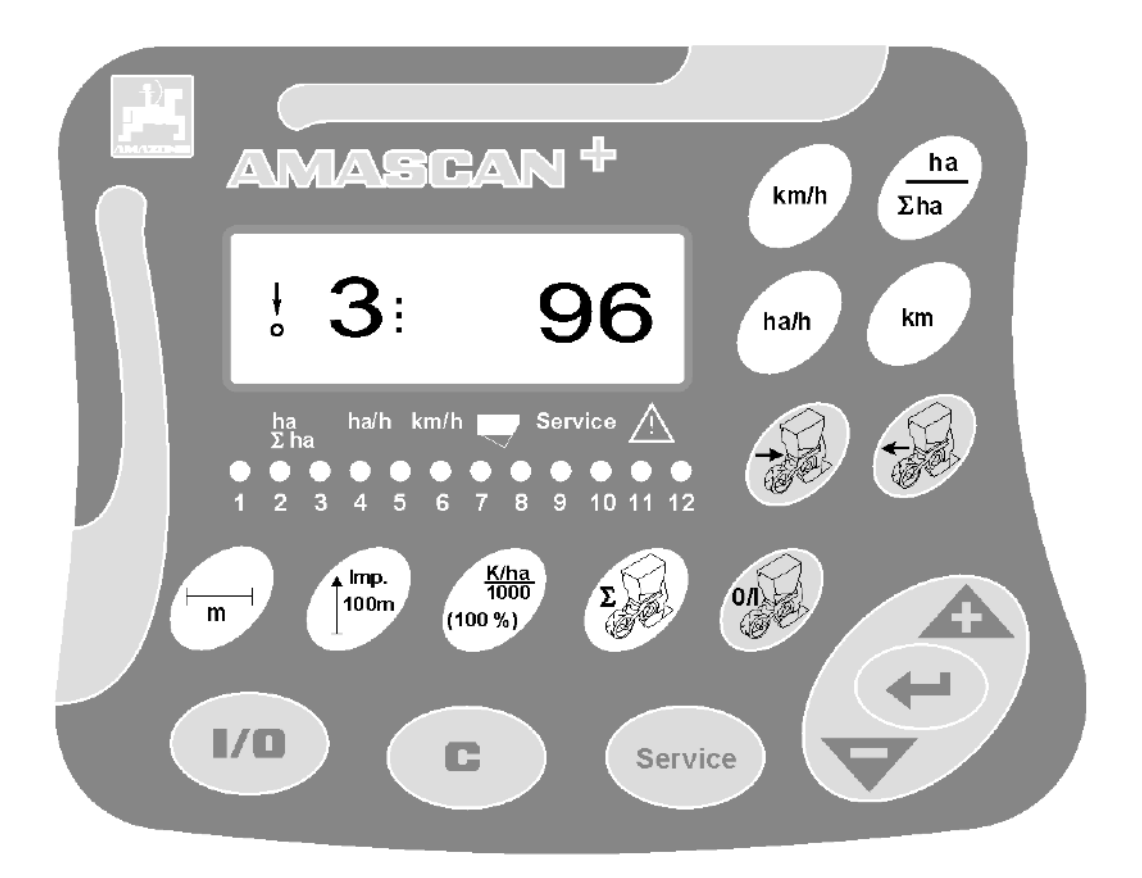

MG2462 BAG0066.1 01.14 Printed in Germany **Перед вводом в эксплуатацию необходимо прочесть и соблюдать инструкцию по эксплуатации и правила техники безопасности!**

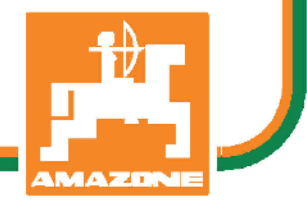

 **ru**

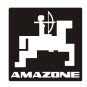

## **Предисловие**

Уважаемый покупатель!

Бортовой компьютер **AMASCAN<sup>+</sup>** является высококачественным изделием из широкого спектра продукции AMAZONEN-WERKE, H. Dreyer GmbH & Co. KG.

Чтобы в полном объеме использовать преимущества Вашего вновь приобретенного бортового компьютера в сочетании с навесными орудиями AMAZONE, внимательно прочтите эту инструкцию перед вводом в эксплуатацию и в точности ее соблюдайте

Обеспечьте, пожалуйста, условия, чтобы все лица, на которых возложена эксплуатация машины, перед началом работы прочли эту инструкцию по эксплуатации.

Эта инструкция по эксплуатации действительна для бортовых компьютеров типового ряда AMASCAN<sup>+</sup>**.**

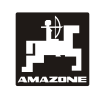

AMAZONEN-WERKE H.DREYER GmbH & Co. KG

**Copyright** © 2014 AMAZONEN-WERKE H. DREYER GmbH & Co. KG D-49205 Hasbergen-Gaste Germany Все права сохраняются

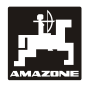

## Содержание

## Страница

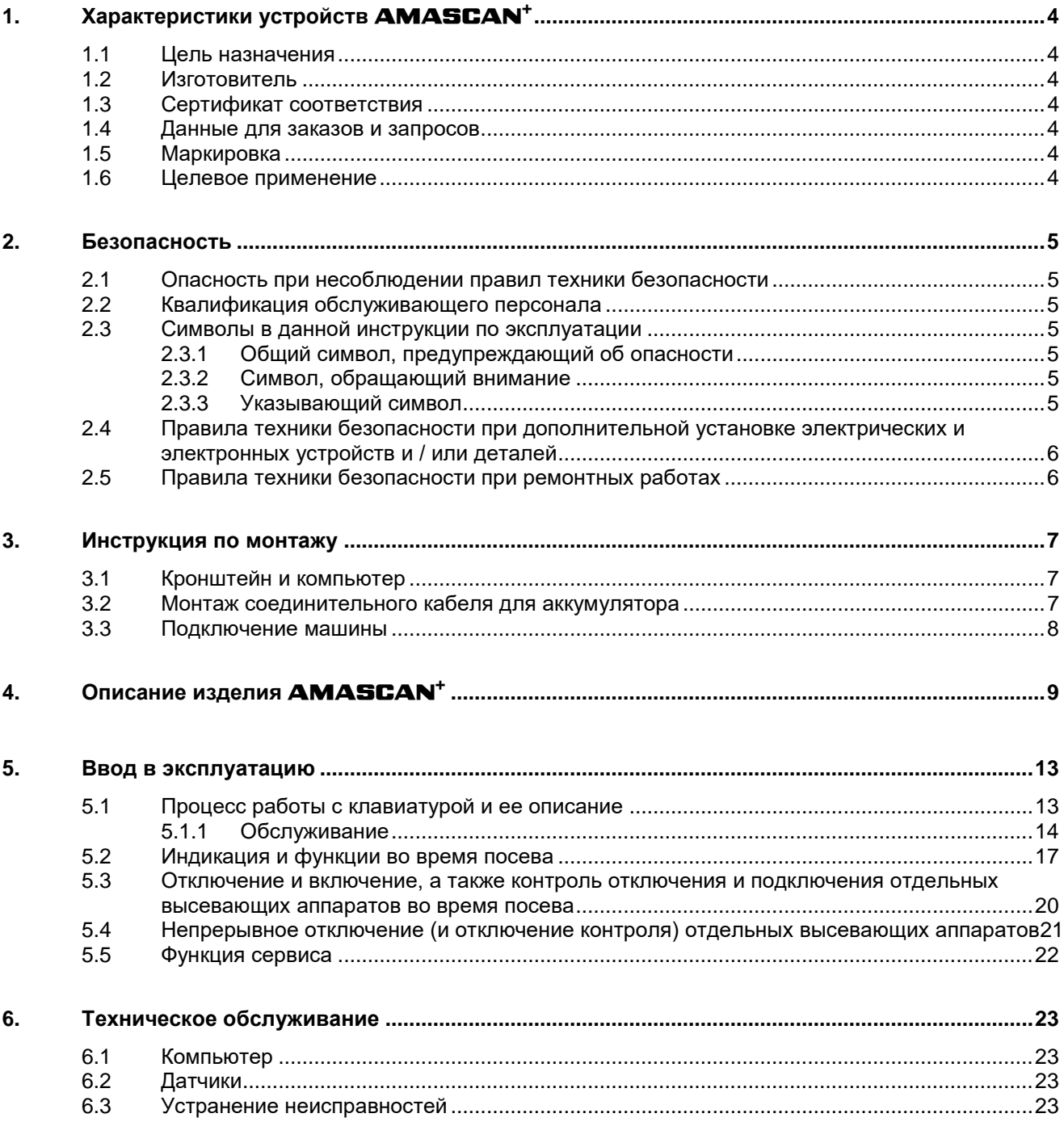

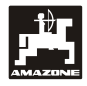

## **1. Характеристики устройств** AMASCAN+

## **1.1 Цель назначения**

Компьютер является индикаторным и контрольным устройством для сеялок пунктирных сеялок.

Микрокомпьютер оснащен запоминающим устройством и литиевой батареей. Все введенные и определенные данные даже при отключенной бортовой сети сохраняются приблизительно в устройстве..

**AMASCAN<sup>+</sup> подходят для сеялок точного** высева ED 02 с максимальным количеством высевающих аппаратов – 12 штук.

## **1.2 Изготовитель**

## AMAZONEN-WERKE

H. DREYER GmbH & Co. KG

Postfach 51, D-49202 Hasbergen-Gaste

## **1.3 Сертификат соответствия**

Компьютер соответствует требованиям директивы об обращении с электронными и электрическими приборами 89/336/EWG.

## **1.4 Данные для заказов и запросов**

При заказе запасных частей необходимо указывать номер компьютера.

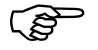

 **Требования техники безопасности считаются выполненными лишь в том случае, если при ремонте использовались оригинальные запасные части AMAZONE. Применение других запасных частей может упразднить ответственность за возникшие в результате этого последствия!**

## **1.5 Маркировка**

Фирменная табличка устройства с указанием типа.

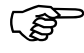

**Вся маркировка имеет документаль-**<br>ную ценность, ее запрещается изме**нять или делать неузнаваемой!**

**1.6 Целевое применение**

Компьютер, как индикаторное, контрольное и управляющее устройство предназначен исключительно для обычного применения в сельском хозяйстве в комбинации с сеялками точного высева ED фирмы AMAZONE.

Любое другое применение считается не целевым использованием. За принесенный вследствие этого вред людям и имуществу изготовитель ответственность не несет. Риск за это возлагается на самого пользователя

К применению по назначению относится также соблюдение условий производителя по эксплуатации, техническому обслуживанию и ремонту, а также применение только **оригинальных запасных частей.**

Устройства разрешается эксплуатировать, обслуживать и ремонтировать только тем лицам, которые изучили эти виды работ и прошли инструктаж по технике безопасности.

Необходимо соблюдать соответствующие правила предотвращения несчастных случаев, иные общепринятые правила техники безопасности, медицинские требования и правила дорожного движения.

Несмотря на тщательность производства машин, даже при правильной эксплуатации нельзя исключать возникновение отклонений при высеве или даже полный выход из строя. Это может быть обусловлено следующими причинами:

- Забиванием или образованием перемычек (например, из-за инородных тел, остатков мешков, осадка и т.д.).
- Износом быстроизнашивающихся деталей.
- Повреждением посредством внешнего воздействия.
- Неправильным выбором оборотов и скорости движения.
- Неправильной настройкой машины (некорректное агрегатирование).

Перед каждым применением устройства, а также в процессе работы проверяйте правильность его функционирования и точность высева.

Претензии на возмещение ущерба за неисправности, возникшие в устройстве не самопроизвольно, не принимаются. К этому также относятся неисправности, возникшие в результате ошибок при высеве семян. Самовольные изменения устройства могут стать причиной возникновения неисправностей, за которые поставщик ответственности не несет.

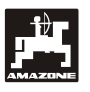

#### $2<sub>1</sub>$ Безопасность

Эта инструкция по эксплуатации содержит основополагающие указания, которые необходимо соблюдать при навешивании, эксплуатации и техническом обслуживании агрегата. Поэтому эту инструкцию пользователь обязательно должен прочесть перед работой и вводом в эксплуатацию и разобраться в ней.

Необходимо соблюдать все правила техники безопасности этой инструкции по эксплуатации.

### $2.1$ Опасность при несоблюдении правил техники безопасности

Несоблюдение правил техники безопасности:

- Может быть причиной возникновения угрозы людям, а также окружающей среде и агрега-Ty.
- Может привести к потере всякого права на возмещение убытков.

В отдельных случаях несоблюдение может вызвать, например, следующую угрозу:

- Угрозу людям из-за незащищенной зоны ширины захвата.
- Отказ важных функций машины.
- Отказ предписанных методов по техническому обслуживанию И плановопредупредительному ремонту.
- Угрозу людям в результате механического и химического воздействия.
- Угрозу окружающей среде в результате утечки гидравлической жидкости.

#### $2.2$ Квалификация обслуживающего персонала

Устройство разрешается эксплуатировать, обслуживать и ремонтировать только лицам, изучившим эти виды работ и прошедшим инструктаж о мерах безопасности.

### $2.3$ Символы в данной инструкции по эксплуатации

#### $2.3.1$ Общий символ, предупреждающий об опасности

Правила техники безопасности данной инструкции по эксплуатации, несоблюдение которых может принести вред людям, обозначены общим символом, предупреждающим об опасности (символ по технике безопасности в соответствии с DIN 4844-W9)

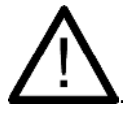

#### $2.3.2$ Символ, обращающий внимание

Указания по технике безопасности, несоблюдение которых может причинить вред агрегату и его функциям, обозначены символом внимания

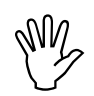

#### $2.3.3$ Указывающий символ

Рекомендации относительно специфических особенностей агрегата, которые необходимо соблюдать для его безупречного функционирования, обозначаются указывающим символом

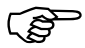

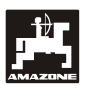

## **2.4 Правила техники безопасности при дополнительной установке электрических и электронных устройств и / или деталей**

Машина оснащена электронными компонентами и деталями, на функции которых могут оказывать влияние электромагнитные излучения других приборов. Такое влияние может представлять угрозу для человека, если не соблюдать нижеследующие правила техники безопасности.

При дополнительной установке электрических и электронных приборов и / или компонентов на агрегат с подсоединением к бортовой сети пользователь должен проверить под собственную ответственность, не повредят ли эти приборы и/или компоненты электронную систему трактора или других деталей.

Необходимо, прежде всего, следить за тем, чтобы дополнительно установленные электрические и электронные детали соответствовали нормам обращения с электронными и электрическими приборами директивы 89/336/EWG в действующей редакции и имели знак CE.

Для дополнительной установки мобильной коммуникационной системы (например, радио, телефон) должны быть соблюдены в частности следующие требования:

Устанавливать разрешается только те приборы, которые имеют разрешение для применения согласно действующим предписаниям компетентных органов данной местности (например, допуск BZT в Германии).

Прибор необходимо устанавливать жестко.

Рекомендации для прокладки кабельной сети и установки электроприборов, а также макс. допустимый токосъем указаны дополнительно в инструкции по монтажу изготовителя агрегата и должны строго соблюдаться.

## **2.5 Правила техники безопасности при ремонтных работах**

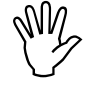

 **Перед началом работ с электрической системой, а также перед сварочными работами на тракторе или установленном сельскохозяйственном орудии необходимо отсоединить все штекерные соединения от устройства**

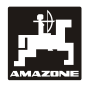

## **3. Инструкция по монтажу**

## **3.1 Кронштейн и компьютер**

**Основной кронштейн (Рис 1/2) (спецоснастка) необходимо прикрепить к кабине в поле зрения водителя и в досягаемости справа от него, устойчиво и в месте, где имеется электропроводка. Расстояние до радиоаппаратуры и антенны должно быть минимум 1 м.**

Держатель с компьютером (Рис 1/1) устанавливается на трубку основного кронштейна (Рис 1/2), специальной оснастки.

Оптимальный угол обзора дисплея находится в пределах от 45° до 90°, снизу. Он регулируется путем поворота кронштейна.

## **3.2 Монтаж соединительного кабеля для аккумулятора**

- $\blacksquare$  Подключение **АМАSCAN**<sup>+</sup> (Рис 1/3).
- Подключение электрического устройства<br>отключения высевающего аппарата. высевающего (Рис 1/4) Машины с электрической системой отключения высевающего аппарата нуждаются при этом в отдельном электроснабжении от аккумулятора трактора

Рабочее напряжение составляет **12 В** и должно получаться непосредственно с аккумулятор и 12-вольтового пускового устройства. **Кабель** необходимо прокладывать тщательно, при необходимости укоротить. Клемму для проводки «массы» (синяя) и наконечник для жил провода + (коричневый) необходимо монтировать при помощи соответствующих щипцов. Наконечник для жил провода + находится в соединительной клемме держателя плавкого предохранителя.

коричневый = + 12 Вольт

синий = масса

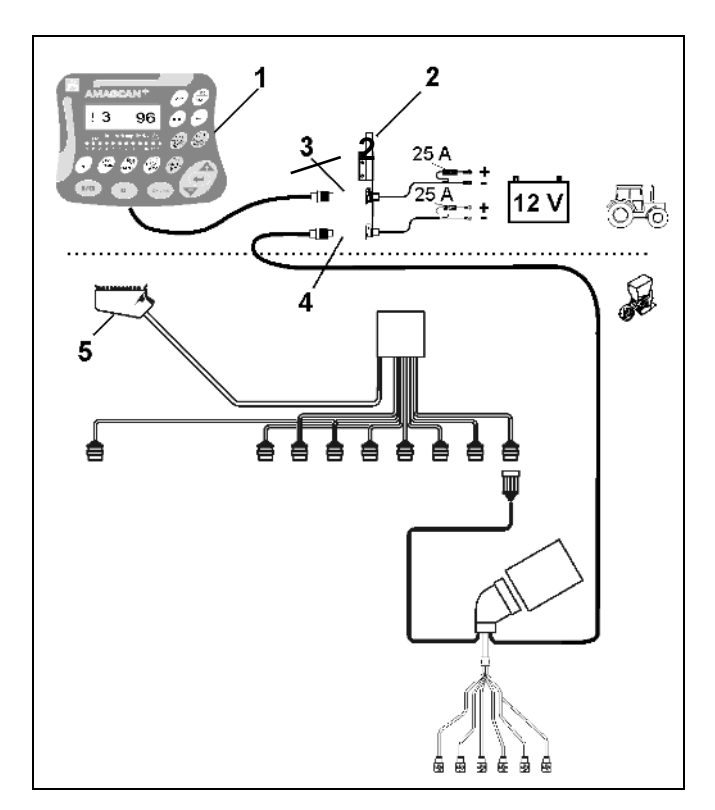

**Рис 1** 

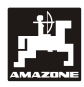

## **3.3 Подключение машины**

Агрегатированная с трактором пунктирная сеялка ED подключается посредством одного/двух штекеров (5).

При помощи 39-полюсного штекера машины «электронного оборудования» компьютер получает информацию от датчиков и переключателей распределительных линий.

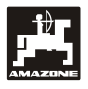

## **4. Описание изделия** AMASCAN+

являются индикаторными и контрольными устройствами для сеялок точного высева с максимальным количеством высевающих аппаратов – 12 штук.

Микрокомпьютер оснащен запоминающим устройством и литиевой батареей. Все введенные и определенные данные даже при отключенной бортовой сети сохраняются приблизительно в устройстве. При следующем включении они снова в Вашем распоряжении.

AMASCAN<sup>+</sup> **(Рис 2/...) состоит из:**

## 1. **AMASCAN<sup>+</sup>**

**AMASCAN**<sup>+</sup> крепится на тракторе **при помощи крепления и кронштейна (2) в поле зрения водителя.** 

- 2. Кронштейн с соединительным кабелем аккумулятора. Соединительный кабель аккумулятора подсоединяется непосредственно к аккумулятору трактора.
- 3. Оптодатчик. На каждом высевающем аппарате устанавливается оптодатчик.
- 4. Датчик перемещений (датчик X) для регистрации пути и площади. Этот датчик дает одновременно контрольный сигнал для рабочего положения (машина в работе "да" / "нет"). Установленный на регулирующем приводе датчик дает импульс (имп./100м), как только входной вал редуктора приводится в действие колесами.
- 5. Штекер машины с 39-полюсной планкой с ножевыми контактами. **AMASCAN<sup>+</sup>** соединяется при помощи штекера машины с блоком подключения ED.
- 6. Кабельная разделка **AMASCAN<sup>+</sup>** максимально для 12 рядов включая датчик перемещений.
- 7. Система контроля бункера для удобрений состоит из двух сигнализаторов уровня и устройства контроля дозирующего валика. (для оптического и акустического аварийного сигнала на **AMASCAN<sup>+</sup>.**
- 8. Опция: Кабельная разделка для электрического отключения.
- 9. Соединительный зажим. Необходимо при снижении количества рядов, например, с 8 рядов при высеве подсолнечника на 6 рядов кукурузы.

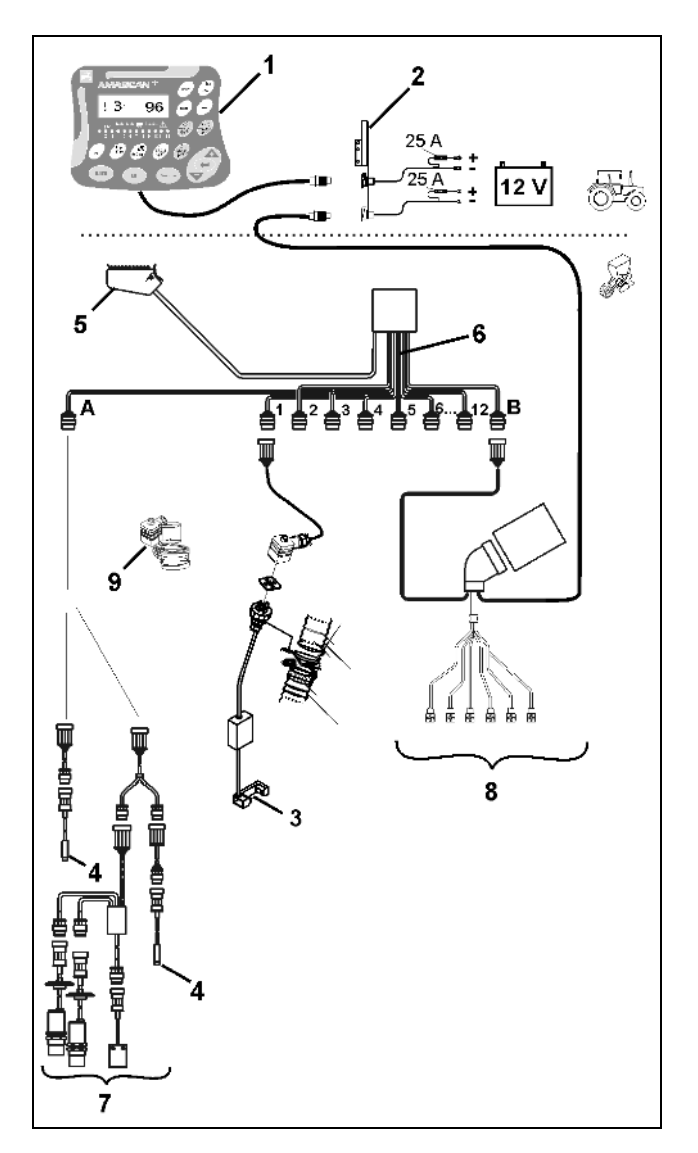

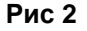

## AMASCAN<sup>+</sup> и его функции:

- Контроль функций отдельных высевающих аппаратов.
	- Для контроля высевающих механизмов каждое отдельное высеваемое семя производит импульс, после того как оно покидает дозирующий диск и проходит мимо оптодатчика (Рис 3/3) (инфракрасная фотоячейка).
	- Определенное в данный момент количество семян просчитывается на количество семян/га, отображается на устройстве визуального отображения и сравнивается с заданным значением.
	- При превышении и недоборе заданного значения более чем на 15% раздается звуковой сигнал, а над символом предупреждающего треугольника мигает стрелка. Одновременно на дисплее появляется номер данного агрегата с фактическим значением (зерен/га)/1000.
- Определение обработанной площади на заказ [га].
- Определение общей обработанной площади, например, за сезон в [га].
- Индикация производительности в единицах площади в настоящий момент [га/час].
- Индикация пройденного пути [км].
- Индикация скорости движения в данный момент [км/час].

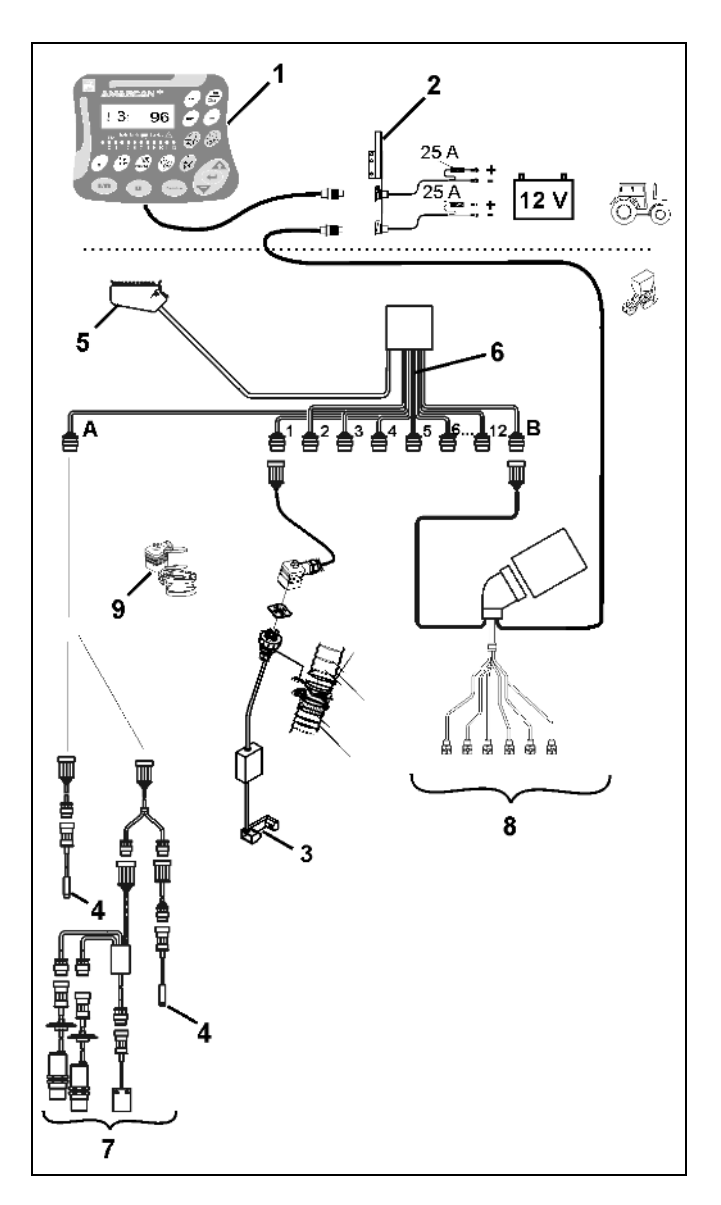

**Рис 3** 

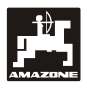

## **В рабочем положении сеялки точного высева индикация производится на 6-разрядном дисплее (Рис 4/1) angezeigt:**

- справа, количество в данный момент [семена/га]/1000 (Рис 4/2).
- слева (Рис 4/3) индикация (числа 1, 2, 3 и т.д.) меняется автоматически через 5 секунд. Отображается номер контролируемого в настоящий момент высевающего аппарата.
- вертикальная стрелка (Рис 4/4) и находящийся под ней мигающий круг (Рис 4/5), как только датчик перемещений (датчик "Х") даст импульс на **AMASCAN<sup>+</sup>.**

Если компьютер на одном из агрегатов распознает дефект или отклонение от предварительно заданного значения мигает стрелка над символом предупреждающего треугольника. Одновременно на дисплее появляется номер неисправного механизма (например, 3) с **фактическим значением** (например. 96) (семян/га)/1000 и раздается акустический сигнал (гудок).

Под дисплеем находится пронумерованная планка с 12 контрольными лампами. Каждая контрольная лампа предназначена для определенного высевающего аппарата.

Высевающий аппарат включен:

- Горит зеленый цвет контрольной лампы.

Высевающий аппарат не включен:

- Контрольная лампа не горит.

Высевающий аппарат (привод или система контроля) отключен:

- Горит красный цвет контрольной лампы.

 **Нумерация высевающих механизмов производится снаружи слева направо, если смотреть в направлении движения. Т.е., если смотреть в направлении движения, левый крайний высевающий аппарат получает номер 1 и т.д.**

Отображение неисправного высевающего аппарата

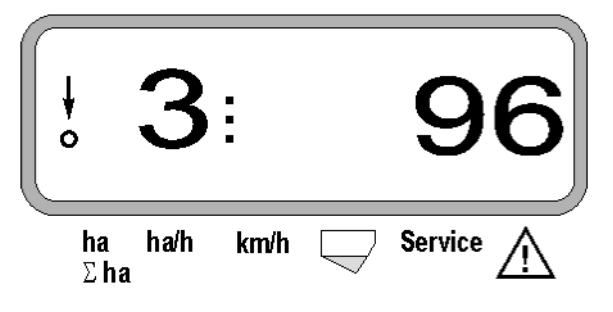

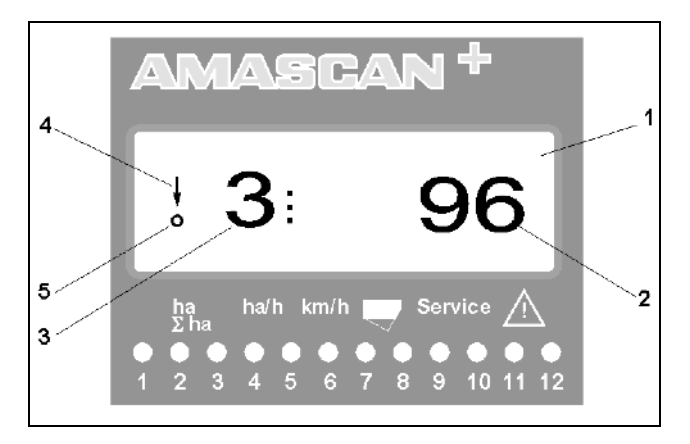

**Рис 4** 

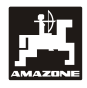

Клавиши (Рис 5) делятся на следующие области:

- синий = функциональные клавиши (индикация полученных дан der ных).
- желтый цвет = клавиши ввода (ввод характеристик машины).
- Оранжевый = вкл./выкл

- клавиши управления (контрольная функция для од-<br>ного или более более механизмов, кратковременное отключение и включение).

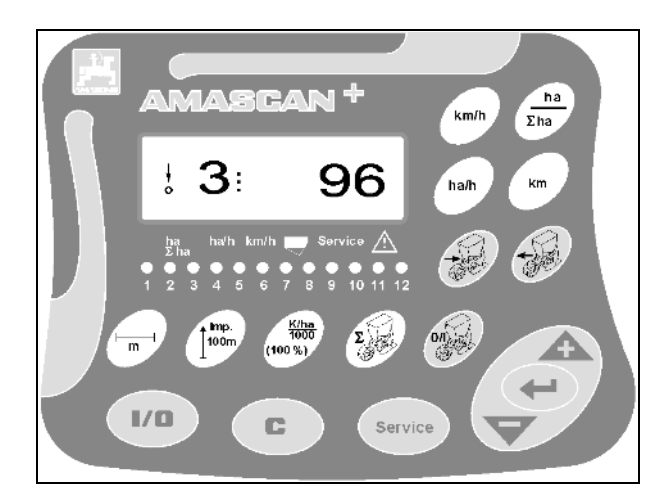

**Рис 5** 

# **Распределение функций по клавишам**

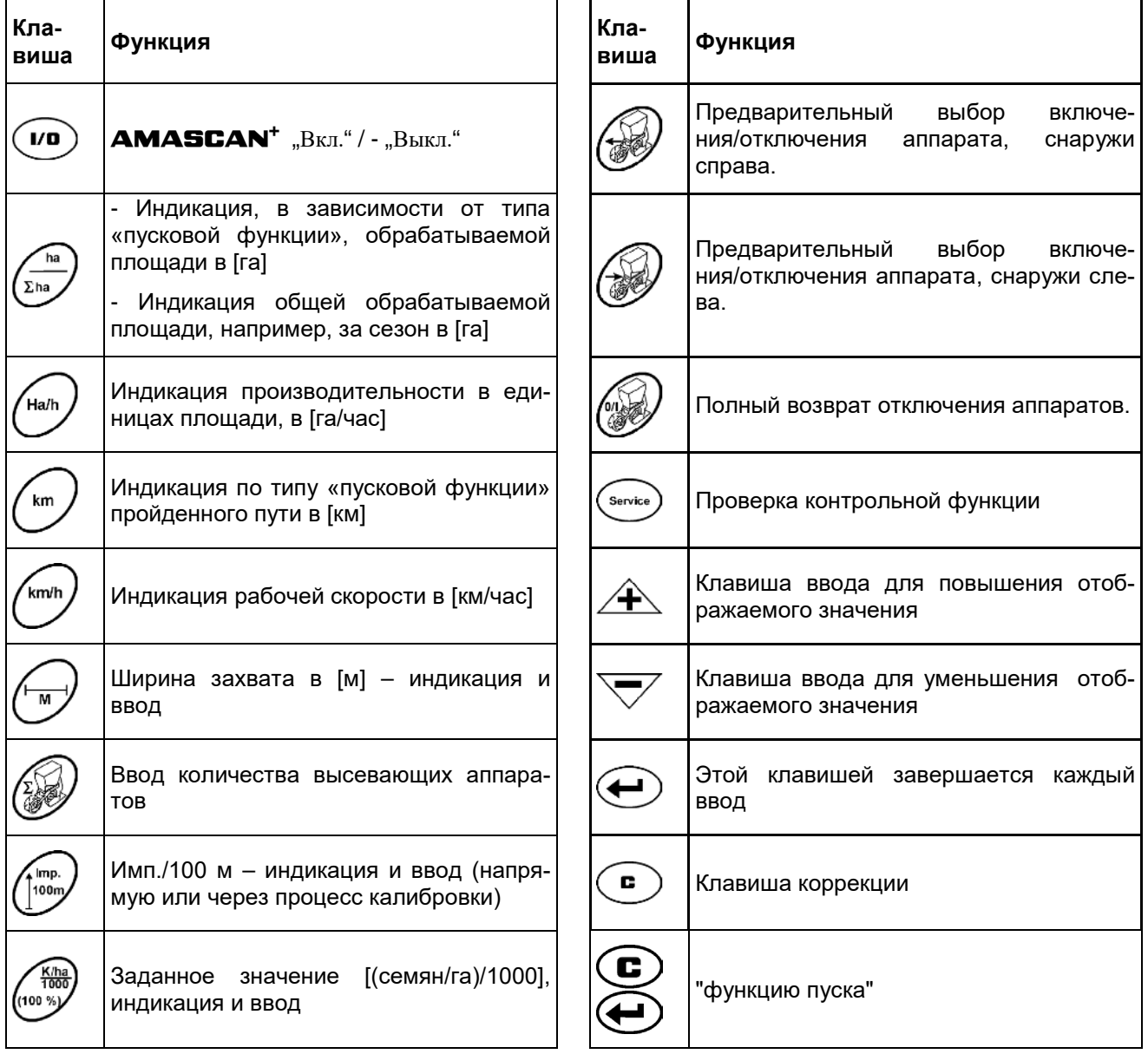

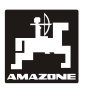

#### $5<sub>1</sub>$ Ввод в эксплуатацию

Штекер навешенной на трактор сеялки точного высева установить в **AMASCAN<sup>+</sup>**.

Перед началом работы проверьте или введите характеристики машины путем нажатия соответствующих клавиш:

- 1. Включите **AMASCAN<sup>+</sup>**.
- 2. Проверьте калибровочное значение путевого датчика "имп./100м" и при необходимости исправьте (путем непосредственного ввода или калибровки датчика перемещений).
- 3. Проверьте и при необходимости исправьте ширину захвата [м].
- 4. Введите заданное значение для нормы высева [(семян/га)/1000].
- 5. Проверьте и при необходимости исправьте количество высевающих механизмов.
- 6. Приведите в действие пусковую функцию и начните высев.

### $5.1$ Процесс работы с клавиатурой и ее описание

Для контроля присоединенной сеялки точного высева **AMASCAN+** перед началом работы нуждаются в характеристиках машины (парамет $pax)$ :

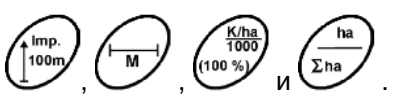

Эти данные (значения) задаются путем нажатия

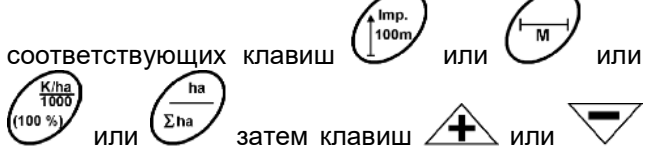

непосредственно на дисплее.

После выбора необходимых значений при помощи клавиш  $\angle \mathbf{f}$ или необходимо всегда нажимать клавишу ( и таким образом заносить в память заданное значение.

изображение перехоили дит на один разряд в нужном направлении.

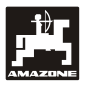

## **5.1.1 Обслуживание**

## **1. Включение/отключение устройства**

Путем нажатия клавиши $\overset{(I/D)}{\longleftarrow}$  **AMASCAN<sup>+</sup>** включается или выключается.

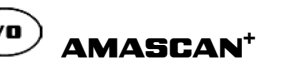

При включении устройства оно производит самотестирование. Затем автоматически задается функция, которая отображалась перед отключением.

Если имеется дефект электроники, устройство отображает:

HALP 00 или HALP 88

В этом случае устройство необходимо отдать в ремонт.

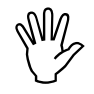

**///// Если напряжение питания падает**<br>• ниже 10 вольт, например, при запус-<br>• ке двигателя трактора, компьютер **ниже 10 вольт, например, при запуске двигателя трактора, компьютер автоматически отключается. Компьютер включается затем вышеописанным образом.**

## **2. Калибровка датчика перемещений**

Для определения фактической скорости движения и измерения площади **AMASCAN<sup>+</sup>** нуждаются в калибровочном значении "Имп./100м", которое **AMASCAN<sup>+</sup>** получают от датчика "X" при прохождении измерительного участка длиной 100 м.

Для ввода калибровочного значения "Имп./100м" предусмотрены две возможности:

- Калибровочное значение "Имп./100м" известно и вводится при помощи клавиатуры.
- Калибровочное значение "Имп./100м" не известно и определяется путем прохождения измерительного участка.

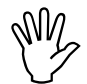

 **Так как калибровочное значение "Имп./100м" зависит от почвы, при сильно отличающихся друг от друга типов почвы рекомендуется это калибровочное значение определять снова путем прохождения измерительного участка.** 

- **a) Калибровочное значение "Имп./100 м" известно:**
- При заглушенном транспортном средстве mp.

Известное калибровочное значение "Имп./100м" установите при помощи клавиш  $\angle \mathbf{\ddagger}$ 

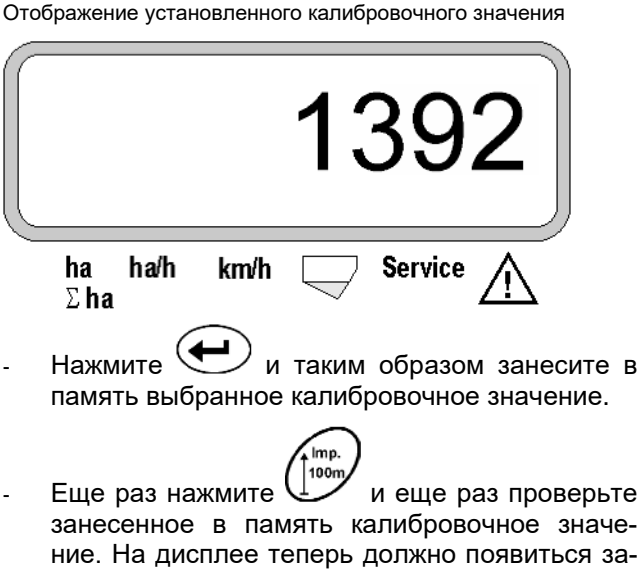

занесенное в память калибровочное значение. На дисплее теперь должно появиться заданное калибровочное значение.

- **При возникающих отклонениях между**<br>• высеянной нормой и фактически<br>• обработанной плошалью: **обработанной площадью;**
	- **полученной и показанной на**  AMASCAN<sup>+</sup> **площадью и фактически обработанной площадью**
	- **калибровочное значение необходимо определить снова путем прохождения измерительного участка длиной 100 м (для этого смотрите П. 2b).**

## **b) Значение "Имп./100м" не известно:**

- Отмерьте на поле измерительный участок точно в 100 м. Отметьте начальную и конечную точки измерительного участка.

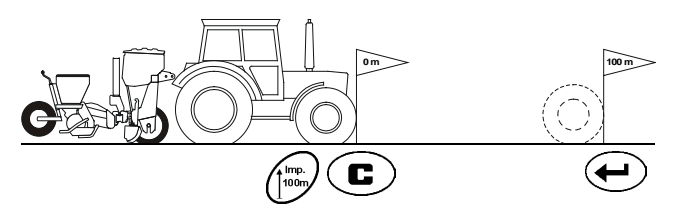

- Приведите транспортное средство в стартовое положение, а сеялку точного высева в рабочее положение (при необходимости поднимите высевающие аппараты, и, таким образом, прервите дозирование посевного материала).

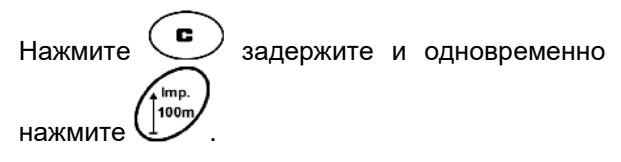

Проедьте измерительный участок точно от начальной до конечной точки (в начале движения

нажмите .

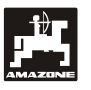

счетчик перейдет на "0"). При этом на дисплее будут непрерывно отображаться определяемые импульсы.

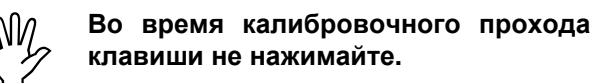

Отображение во время калибровки

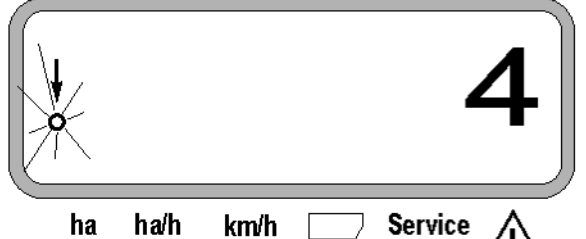

- $\Sigma$  ha
- После 100 м остановитесь. На дисплее появится число определенных импульсов.
- Нажмите  $\sum$  и занесите, таким образом, отображенное, полученное калибровочное значение (Имп./100м) в память.

Отображение определенного калибровочного значения

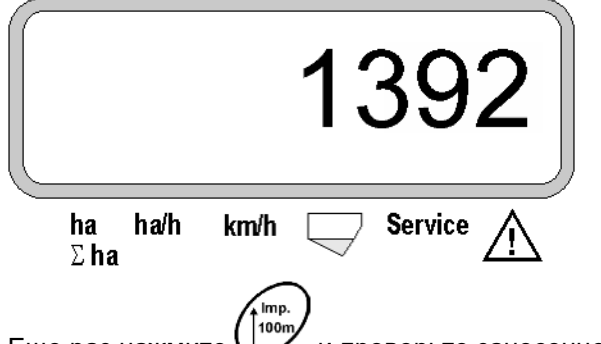

Еще раз нажмите  $\cup$  и проверьте занесенное в память калибровочное значение. На дисплее теперь должно появиться полученное калибровочное значение (имп./100 м).

- Внесите полученное калибровочное значение в таблицу 11.2.

Таблица 11.2: Калибровочное значение, зависящее от состояния почвы "Имп./100м"

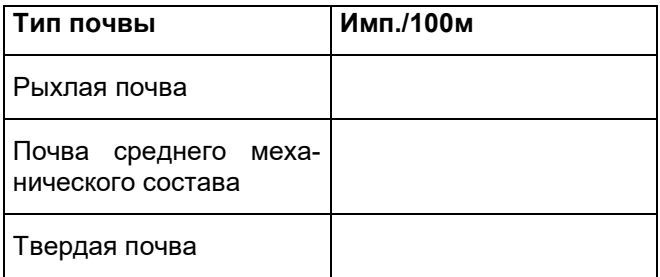

## **3. Рабочая ширина захвата**

Для определения обрабатываемой площади **AMASCAN<sup>+</sup>** нуждаются в информации о ширине захвата. Для этого ширина захвата вводится следующим образом:

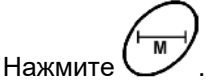

При помощи клавиш  $\sqrt{+}$  и  $\sqrt{\ }$  выберите на дисплее необходимую ширину захвата [м], например, "3.00" для 3 м ширины захвата.

Отображение ширины захвата

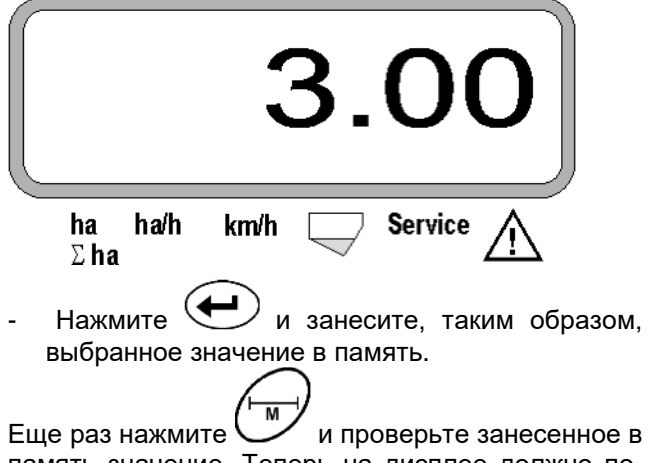

память значение. Теперь на дисплее должно появиться выбранное значение, например, "3.00".

## **4. Н орма высева**

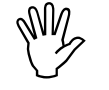

**NM** Необходимый параметр нормы вы-<br>Сева необходимо задавать при нера-<br>ботающем тракторе. **сева необходимо задавать при неработающем тракторе.**

## **Пример:**

Необходимо: **95.000 семян на гектар**

Ширина междурядий R: **0,75 m**

Дозирующий диск: **30 отверстий**.

Расчетное расстояние между семенами в ряду a: **14,04 cm**

(см. гл. 7.5)

применяемый дозирующий диск: **30** отверстий

- По установочной таблице редуктора с учетом количества отверстий в дозирующих дисках – найдите расстояние между семенами в ряду, которое ближе всего находится к расчетному расстоянию между семенами в ряду.
- Считанное расстояние между семенами a: **13,9 cm**
- В "Таблице семян / га дозирующий диск с **30** отверстиями" найдите расстояние между семенами **13,9 см**. В этой строке под шириной междурядий **R = 75 см** считайте число **95923 семян/га** (95923 семян/га соответствует 96000 семян/га).
	- Нажмите .
- При помощи клавиш  $\angle \mathbf{H}$  и  $\forall$  выберите на дисплее необходимую норму высева [(семян/га)/1000], например, "96" для 96000 семян/га..

Отображение необходимой нормы высева

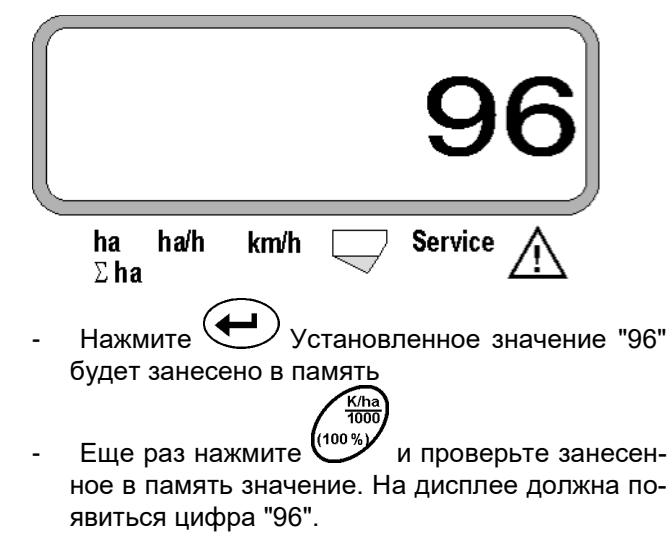

**5. Ввод количества высевающих аппаратов.** 

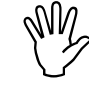

**ДИД Введенное значение не должно пре-**<br>Вышать цифру "12" (максимум 12<br>высевающих аппаратов). **вышать цифру "12" (максимум 12 высевающих аппаратов).**

**Нажмите .**  При помощи клавиши  $\angle \blacktriangleright$ и  $\vee$  выберите на дисплее цифру равную количеству высевающих аппаратов (например, "6" для 6 высевающих аппаратов).

Отображение количества высевающих аппаратов

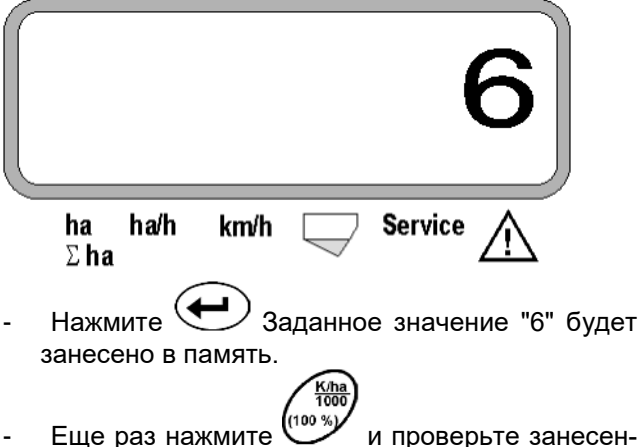

ное в память значение. На дисплее должна появиться цифра "6".

## **6. Старт высева**

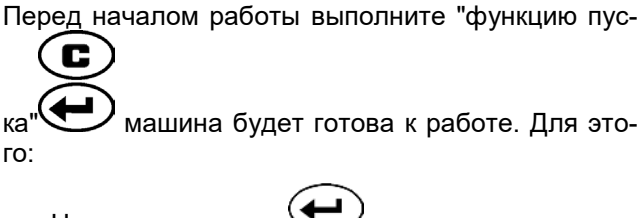

Нажмите клавишу У удержите и одновременно нажмите клавишу

 **Таким образом память функциональ**ных клавиш <u>WA</u> и Устанавли**вается на "0".**

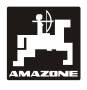

## **5.2 Индикация и функции во время посева**

Рабочая индикация

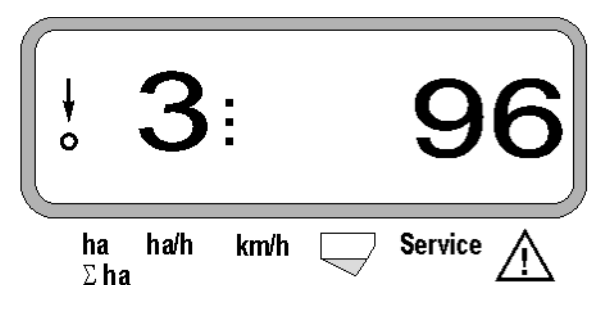

## **Пояснение рабочей индикации**

## è

Вертикальная стрелка с находящимся под ней мигающим кружком появляется тогда, когда датчик движения (датчик Х) выдает импульсы на AMASCAN+

Это показание прибора (цифры 1,2 3 и .д.) меняется автоматически каждые 5 секунд. Отображается номер контролируемого в данный момент высевающего аппарата.

Во время высева устройство показывает норму высева в настоящий момент, например, «96» для 96000 семян/га

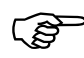

**При недостаче или превышении нор-**<br>**мы высева в данный момент на 15%**<br>раздается акустический предупре**мы высева в данный момент на 15% ждающий сигнал. Над символом вы**появляется **стрелка и отображается высевающий аппарат с ошибочной нормой высева.**

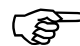

По причине мелкозернистости при<br>посеве рапса невозможно определить<br>и отобразить норму внесения. Разда**посеве рапса невозможно определить ется предупредительный звуковой сигнал, и мигает стрелка над символом предупредительного треугольника.**

## **Контроль бункера для удобрений (опция):**

Аварийная сигнализация "Бункера для удобрений" (мигающий треугольник над символом бункера для удобрений и звуковой сигнал на 5 секунд) при:

- Понижении ниже допустимого уровня удобрений.
- Дозирующий валик в бункере для удобрений не вращается.

Индикация неисправности бункера для удобрений

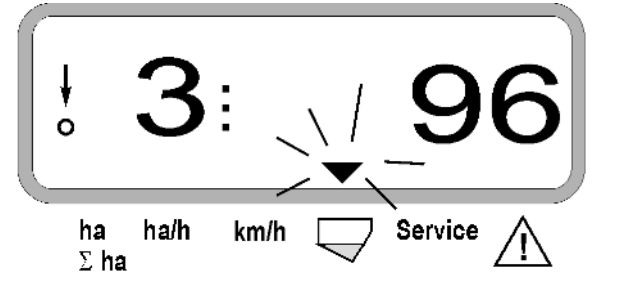

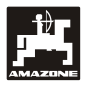

## **Описание функциональных клавиш**

При помощи функциональных клавиш

km

 $\sum$ ha Путем нажатия одной из следующих функциональных клавиш появляется необходимое значение (например, 9.50 для 9,5 км/час) приблизительно на 10 секунд.

km/h

Отображение после нажатия функциональной клавиши км/час

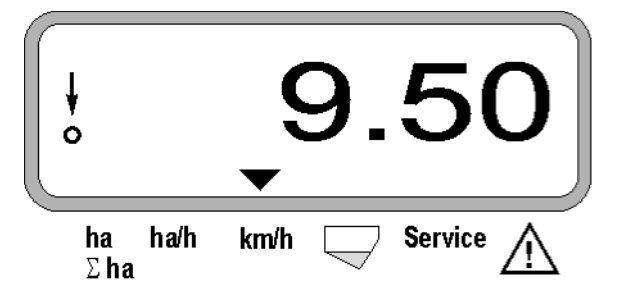

В нижнем краю дисплея стрелка показывает на символ нажатой в данный момент функциональной клавиши. Затем компьютер автоматически переключается назад в «Рабочую индикацию».

**1. Счетчик гектар части обработанной площади после активирования «стартовой функции».**

После нажатия клавиши  $\sum_{n=1}^{\infty}$  на дисплее появляется **обработанная площадь** в [га] (например, 10.5110 для 10,5110 га), которая была обработана после активирования «**стартовой функции**».

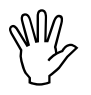

 **Определяется только та обработанная ва находится в рабочем положении. площадь, когда сеялка точного высе-**

.<br>ha

Отображение после нажатия клавиши «га»

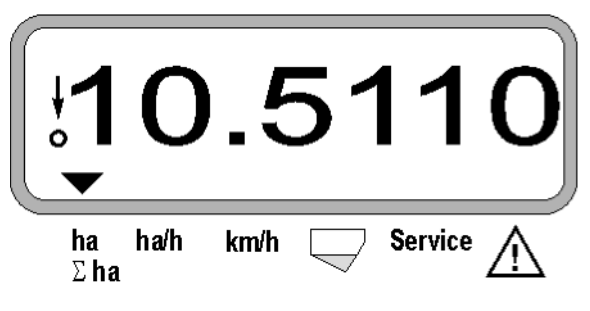

**2. Счетчик гектар всей обработанной площади, например за сезон**

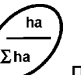

После нажатия клавиши  $\left(\frac{\sum_{n=1}^{n} x_n}{\sum_{n=1}^{n} x_n}\right)$  появляется **общая обработанная площадь** в [га] (например, 1051.0 для 1051 га), которая была обработана после последнего изменения значения для занесенной в память общей площади (например, за сезон).

Отображение после нажатия клавиши "Σ ha"

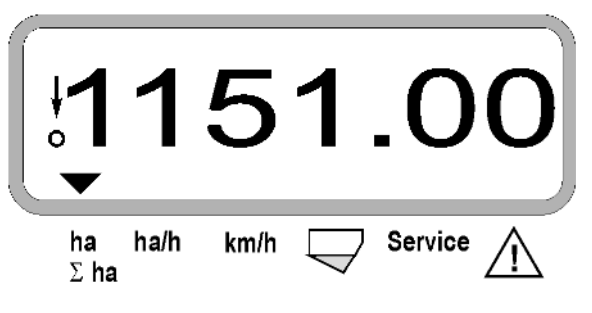

**3. Производительность в единицах площади**

Ha/h После нажатия клавиши • отображается производительность в единицах площади в данный момент в [га/час] (например, 1.800 для 1,8 га/час).

Отображение после нажатия клавиши «га/час»

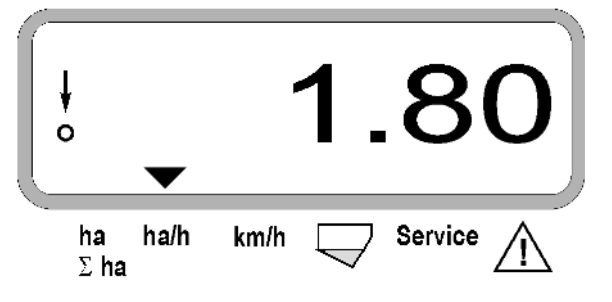

r<br>ha

Ha/h

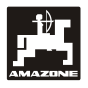

## **4. Пройденный путь**

km После нажатия клавиши • отображается путь в [км] (например, 4.8000 для 4,8 км), который был пройдет после выполнения «стартовой функции».

Отображение после нажатия клавиши «км»

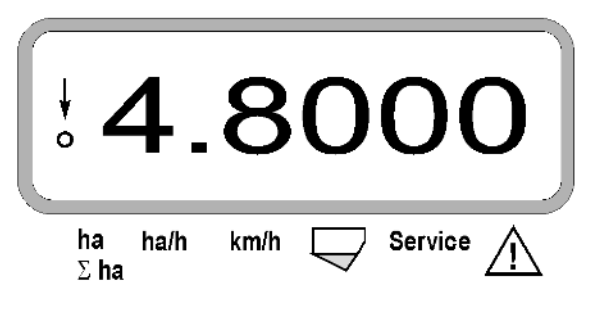

## **5. Рабочая скорость**

km/h После нажатия клавиши отображается рабочая скорость в [км/час] (например 6.500 для 6,5 км/час).

Отображение после нажатия клавиши «км/час»

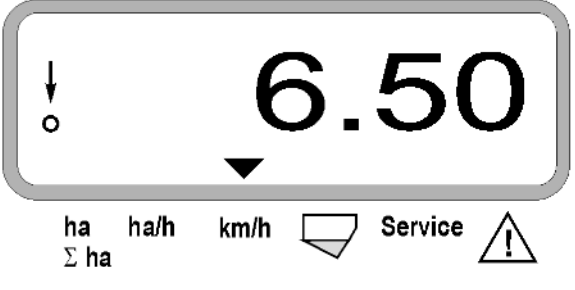

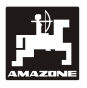

- **5.3 Отключение и включение, а также контроль отключения и подключения отдельных высевающих аппаратов во время посева**
- Перед отключением отдельного вы-<br>• севающего аппарата, датчик пере-<br>• мощений полжен полушить импуль **мещений должен получить импульсы (проедьте несколько метров с опущенной машиной).**
- **Высевающие аппараты могут от-ключаться при помощи подъемного электромагнита.**

**В высевающих аппаратах без подъемного электромагнита отключается только контроль.**

При помощи белых клавиш управления

производится отключение и включение (а также контрольная функция) отдельных высевающих аппаратов во время высева.

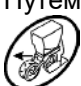

Путем однократного нажатия клавиш

производится выбор, с какой стороны (спр./слев.) должны отключаться отдельные аппараты. На дисплее страница отображается мигающим минусом.

При помощи клавиши «минус»  $\vee$  могут отключаться, начиная снаружи, на каждое нажатие, один аппарат.

При помощи клавиши «плюс»  $\angle T$  аппараты отключаются изнутри наружу.

Индикация после отключения 2 высевающих аппаратов слева:

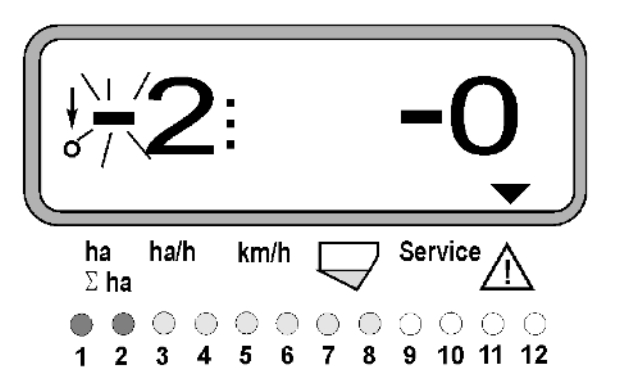

Контрольные лампы 1 и 2 горят красным цветом!

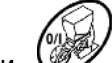

После нажатия клавиши <u>Web</u> все аппараты включаются снова, и снова появляется рабочая индикация.

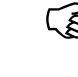

 **Все аппараты автоматически вклю-чаются снова, если** AMASCAN<sup>+</sup> **установят перебой, т.е. датчик перемещений больше не будет давать импульсы. Это происходит, например, при поднятии машины в конце поля или при остановке на поле.**

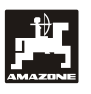

## **5.4 Непрерывное отключение (и отключение контроля) отдельных высевающих аппаратов**

Дополнительно к переключению аппаратов снаружи вовнутрь любой аппарат может отключаться на длительное время.

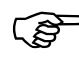

 **Эта настройка после включения и отключения, и после поднятия машины**

Она отменяется при помощи клавиши Все аппараты будут снова включены!

Чтобы разрешить контроль непрерывного отключения, отключенные ряды будут отображаться дальше в рабочей индикации (норма высева должна быть 0).

Нажмите клавишу "Количество аппаратов /непрерывно" на 5 секунд, пока не появится индикация.

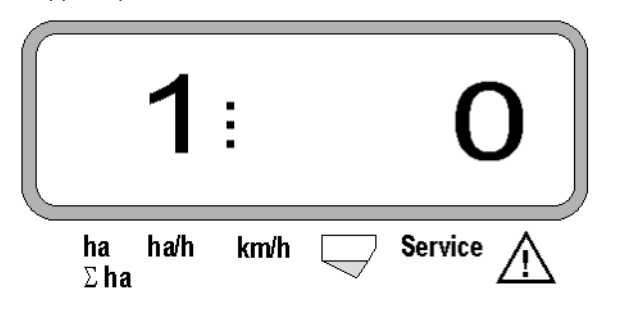

Левая цифра обозначает высевающий аппарат [ 1 для высевающего аппарата слева ].

Правая цифра может изменяться при помощи  $\searrow$  (1- отключаться) и  $\blacktriangledown$  (0- включаться ).

- 1 = высевающий аппарат отключен непрерывно (или отключен контроль)
- 0 = высевающий аппарат включен непрерывно (или контроль включен)

Нажмите клавишу  $\rightarrow$  "Ввод" и включите/отключите следующий аппарат.

Все высевающие аппараты должны включаться и отключаться по порядку.

После подтверждения ввода для последнего аппарата отображается следующая информация.

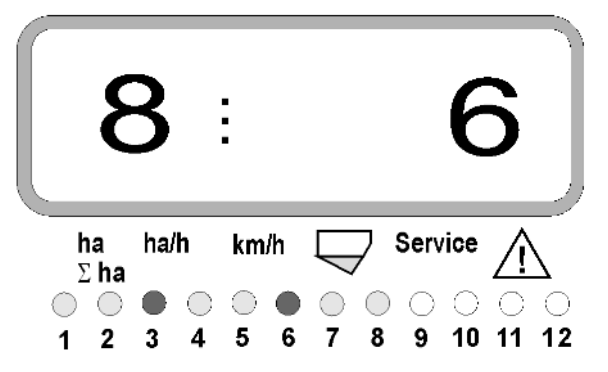

- Слева: количество аппаратов
- Справа: или отключенных аппаратов
- Высевающий аппарат 3 и 6 отключены постоянно: Контрольные лампы 3 и 6 горят красным цветом.

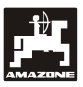

## **5.5 Функция сервиса**

**Клавиша «Сервис» для контроля работоспособности оптодатчика**

- $\mathsf H$ ажмите клавишу $\mathsf{S}_{\mathsf{en}}(k)$ и выберите функцию обслуживания для проверки оптодатчика.
- Прервите работу фотоячейки, например, установив для этого эластичный предмет снизу в сошник.
	- На дисплее появится теперь номер высевающего аппарата, в который вмонтирован этот оптодатчик (например, «1» для крайнего, левого высевающего аппарата), и,
	- одновременно раздастся звуковой сигнал.

Отображение после нажатия клавиши «Сервис"

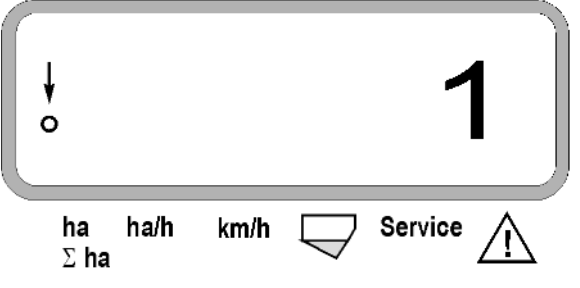

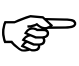

**Это изображение появляется приблизительно на 1 секунду..** 

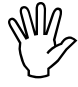

**NM Не вставляйте в сошник твердые**<br>предметы. Они могут повредить опто-<br>датчик. **предметы. Они могут повредить оптодатчик.**

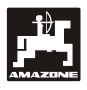

## **6. Техническое обслуживание**

## **6.1 Компьютер**

Компьютер не требует технического обслуживания. В зимнее время компьютер необходимо хранить в обогреваемом помещении и обязательно защищать от влаги.

## **6.2 Датчики**

Оптодатчики при загрязнении необходимо чистить мягкой щеткой.

Если грязь в сухом состоянии не удаляется, оптодатчики необходимо промыть водой. Затем вытрите их насухо ветошью, которая не сдержит масла.

Чистится внутренняя часть оптодатчиков (инфракрасные диоды и фототранзисторы).

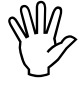

 **Датчики перед началом сезона необ-ством и протереть мягкой щеткой. Заходимо промыть промывочным средтем их необходимо высушить.**

Датчик **перемещений (датчик "X") не требует обслуживания..**

## **6.3 Устранение неисправностей**

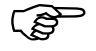

## **При поиске неисправности соблюдайте предусмотренную последовательность!**

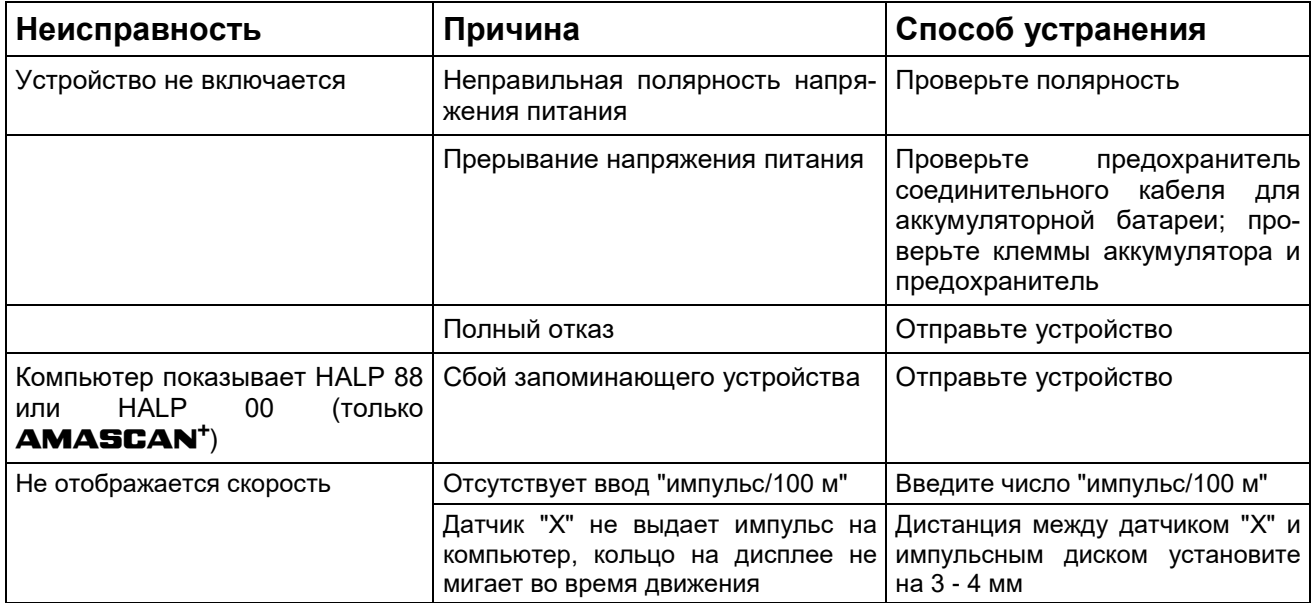

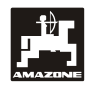

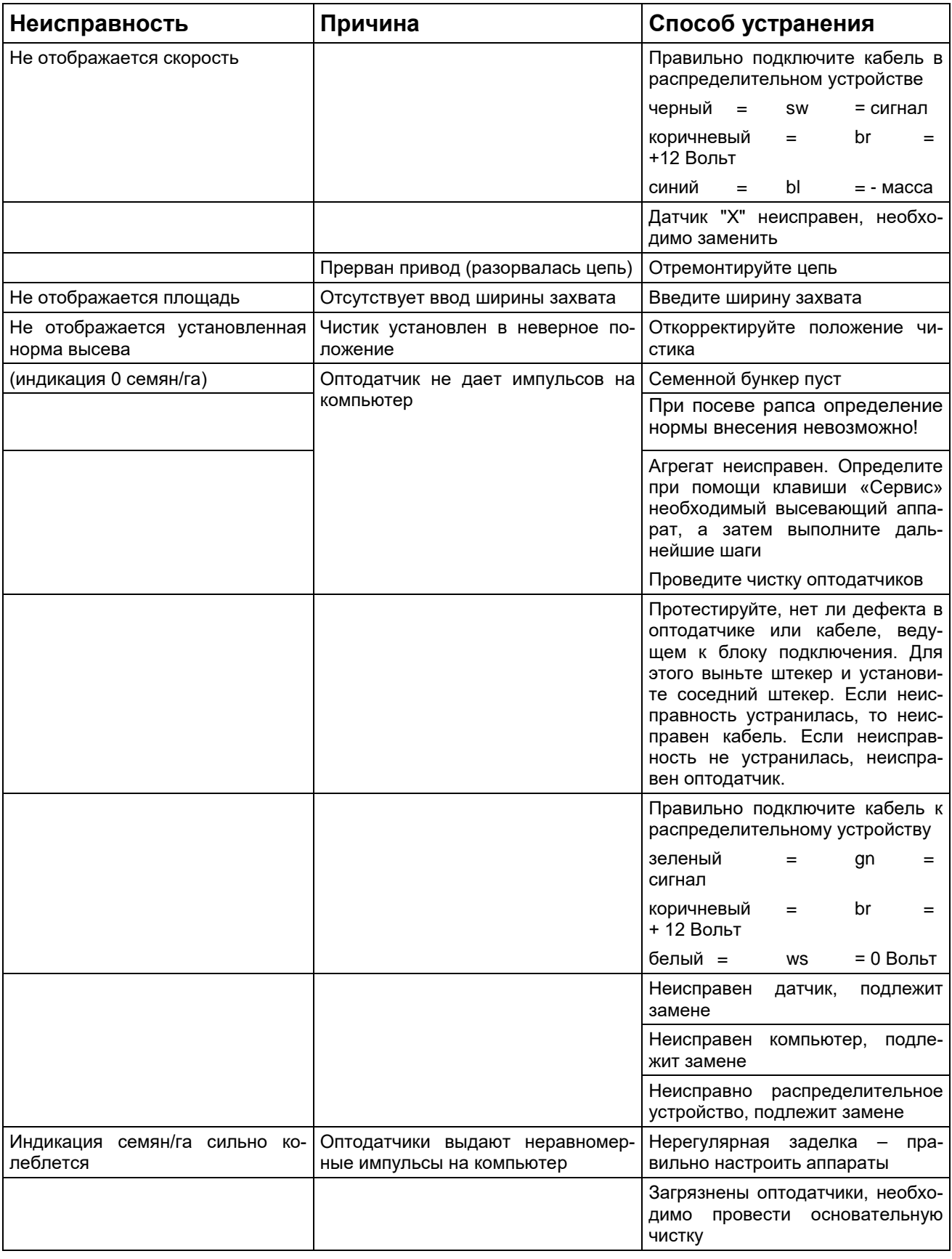

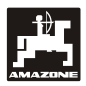

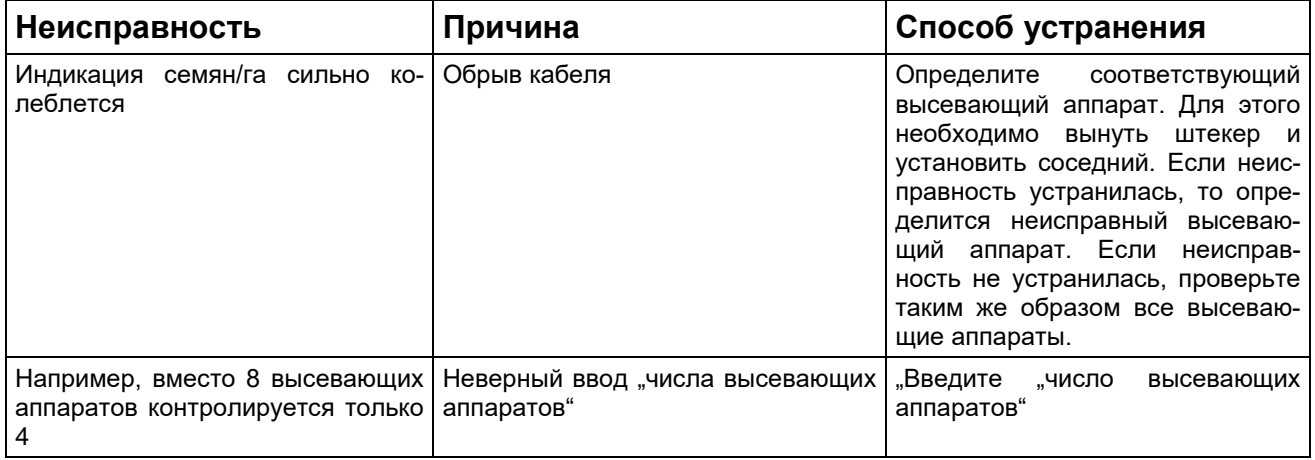

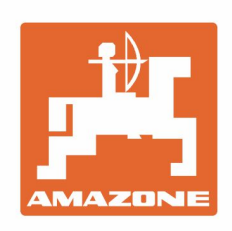

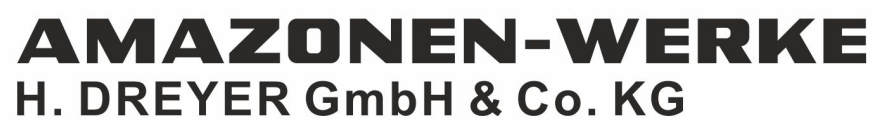

Postfach 51 D-49202 Hasbergen-Gaste Germany

Tel.:+ 49 (0) 5405 501-0 e-mail:amazone@amazone.de http://www.amazone.de